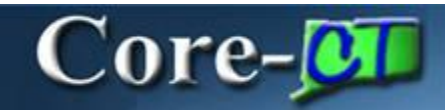

Core-CT 9.1 provides a **View Audit Log** link on several Accounts Receivable pages. This link allows users to view a log of transactions for an item, a payment, a deposit, or a worksheet.

### **Navigation**

This feature is available from the following navigations: Accounts Receivable > Payments > Online Payments > Regular Deposit >Totals Accounts Receivable > Payments > Online Payments > Regular Deposits > Payments Accounts Receivable > Customer Accounts > Item Information > Item List > Detail 1 Accounts Receivable > Pending Items > External Items > Group Entry > Group Control Accounts Receivable > Pending Items > External Items > Group Entry > Pending Item 1 Accounts Receivable > Payments > Apply Payments > Create Worksheet > Worksheet Application Accounts Receivable > Payments > Apply Payments > Update Worksheet > Worksheet Application

# **Example**

An end user created a payment worksheet.

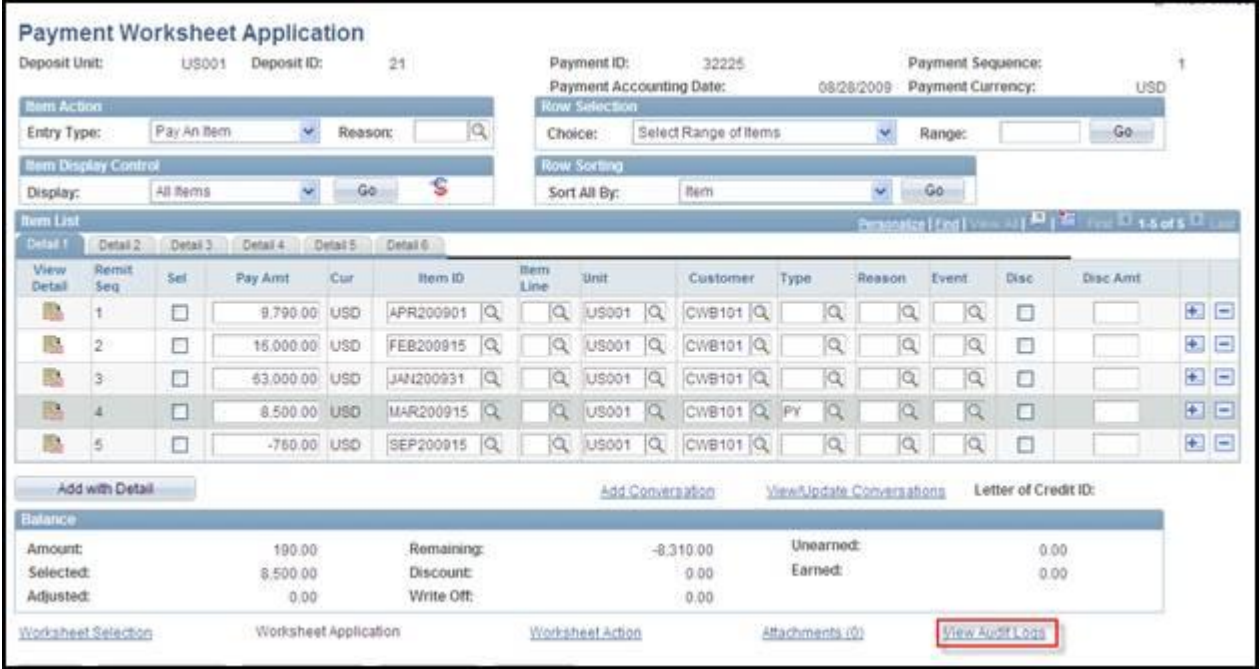

To view the Audit Log for this worksheet click the **View Audit Log** link. Core-CT 9.1 opens a new window with the **Audit Log** for the worksheet displayed.

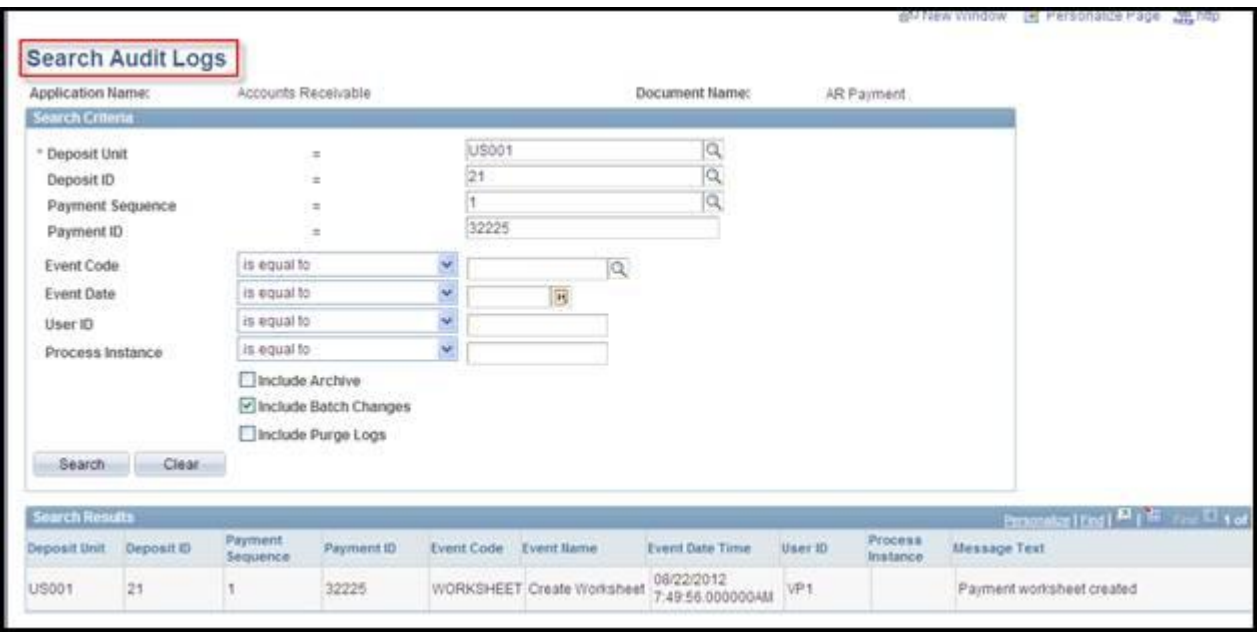

The **Search Results** on **the Search Audit Logs** page displays information about the payment included on the worksheet.

The information that appears in the **Search Results** on the **Search Audit Log** page varies with the type of transaction that is being logged.

# **Using the Search Audit Logs Component**

Users can also navigate directly to the **Search Audit Logs** page and use the search fields on the page to locate the deposit, item, or payment they wish to monitor.

### **Navigation:**

Set Up Financials/Supply Chain > Common Definitions > Audit Logging > Search Audit Logs

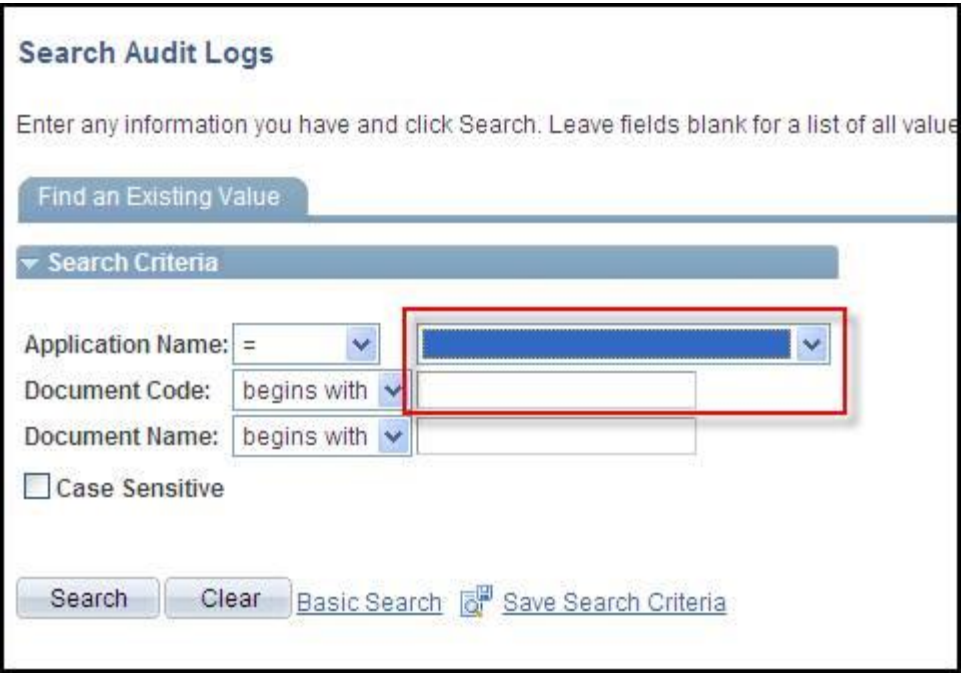

- Select Accounts Receivable in the **Application Name** field
- Click **Search**
- Select a Document Code from the **Search Results** list

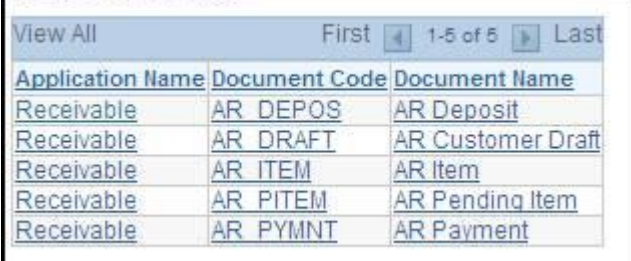

The **Search Audit Log** page displays.

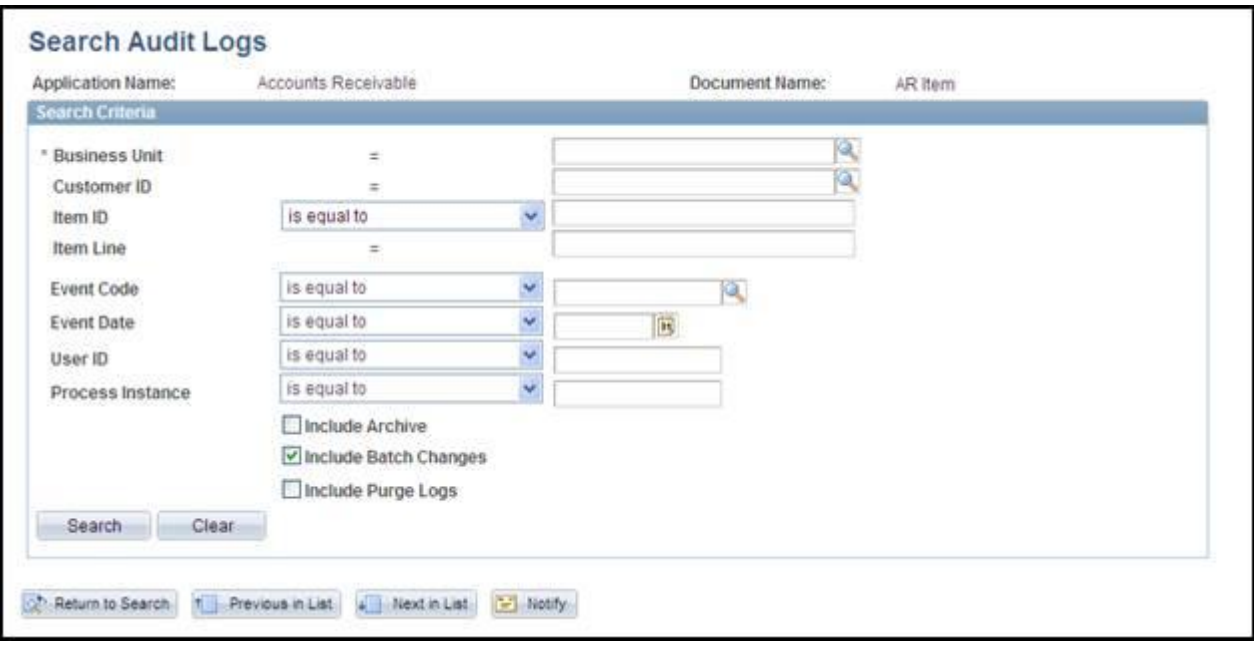

Use the fields on this page to locate the item, payment, or deposit. The search fields vary, depending on the document code selected.

# **Audit Log Events**

The events that are tracked in Core-CT 9.1 through audit logging are:

*Deposits*

- Create Deposit
- Delete Deposit

*Items*

- Create Item
- Dun Item
- Maintain Item
- Payment Worksheet
- Unpost Item
- Maintenance Worksheet

# *Pending Items*

- Create Pending Item
- Delete External Pending Item
- Delete Pending
- Update External Pending Item
- Update Pending Item

# *Payments*

- Payment Applied
- Create Payment
- Delete Worksheet
- Delete Payment
- Directly Journalled Payment
- Payment Predictor Applied
- Payment Predictor Worksheet
- Unpost Payment
- Update Worksheet
- Create Worksheet